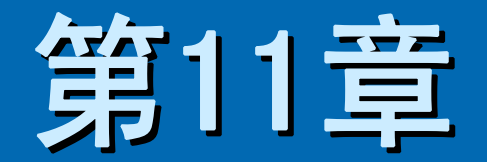

# 数据库系统实例

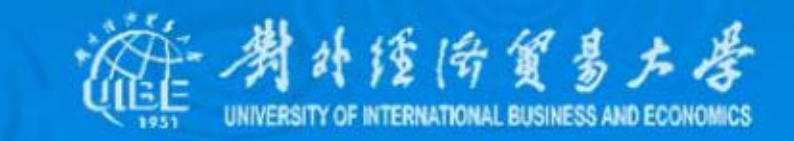

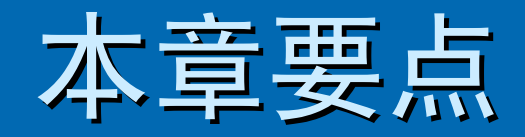

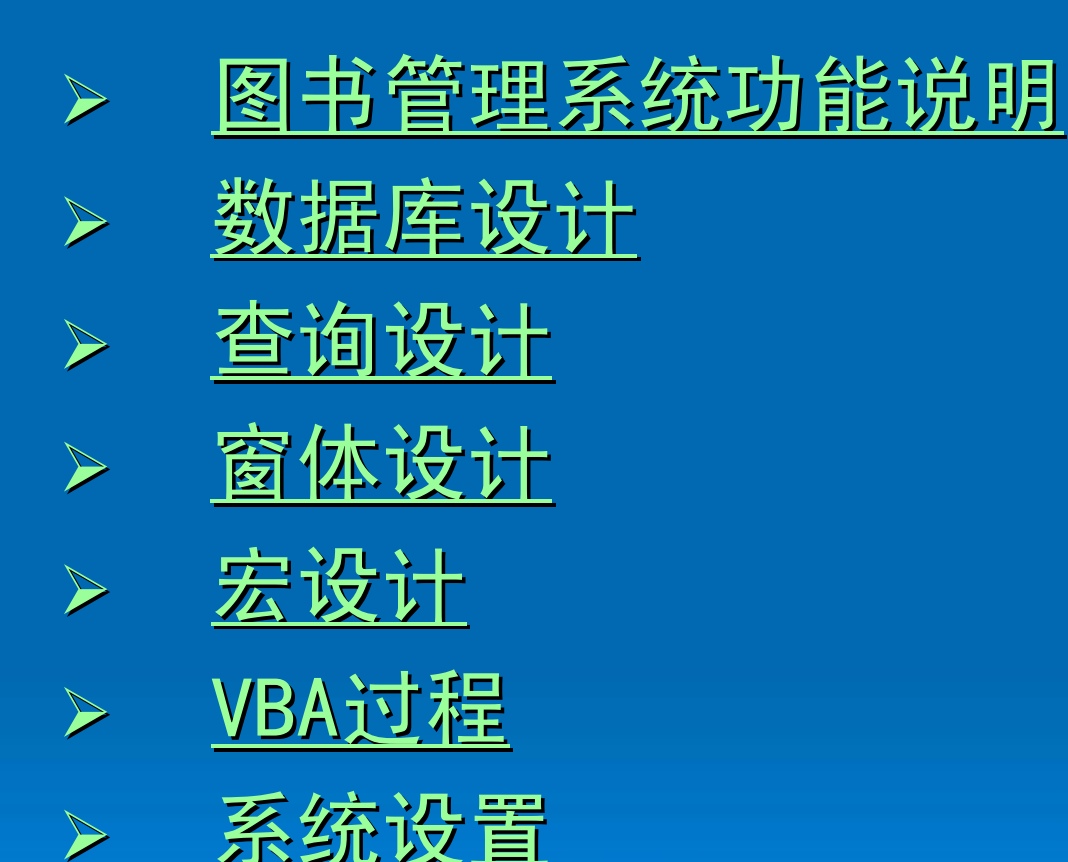

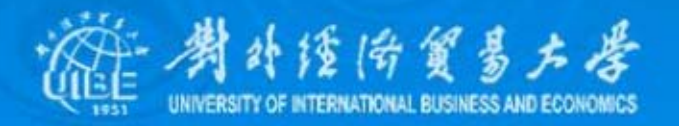

# <span id="page-2-0"></span>11.1 图书管理系统功能说明

▶ 查询图书信息: 可以根据图书书号、作者 或者出版社查询图书情况。 ▶ 查询读者信息: 可以根据图书证号、姓名、 职务和单位查询读者情况。 > 借阅人资料管理,发放/撤消图书借阅证: 为刚入学学生或调入的教师办理借阅证, 并记录在表中;记录逾期不还图书信息。

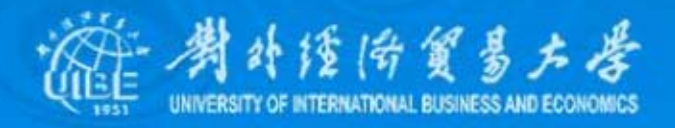

》记录图书借阅和归还情况: 是借阅记录, 每一次借书会记录下借阅人、借阅日期、 书号等信息;如果续借,则做标记;如果 逾期没还,则将图书记录过期,并给借阅 人做暂停借阅记录;如果在归还期还书, 则给记录归还。 则给记录归还。

▷ 图书和读者信息管理: 包括录入和修改图 书信息、录入和修改读者信息等功能。

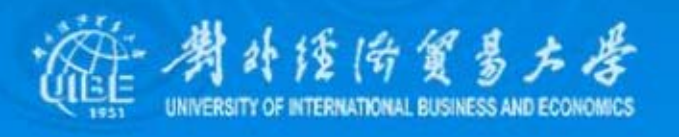

 $\blacktriangle$ 

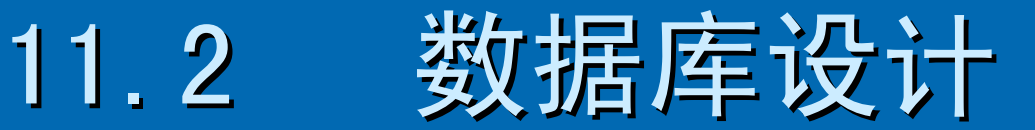

<span id="page-4-0"></span>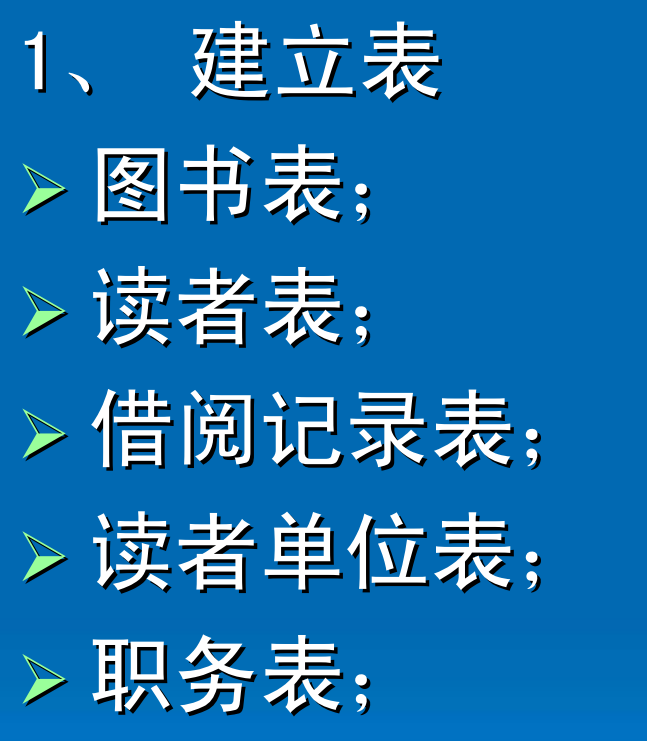

¾ 图书分类表; ¾ 出版社表; ¾ 作者表; ¾ 清理表; > 备份借阅记录表。

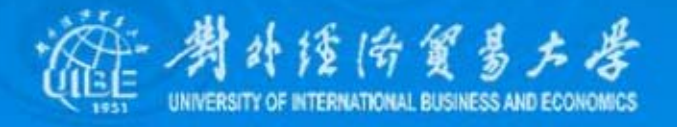

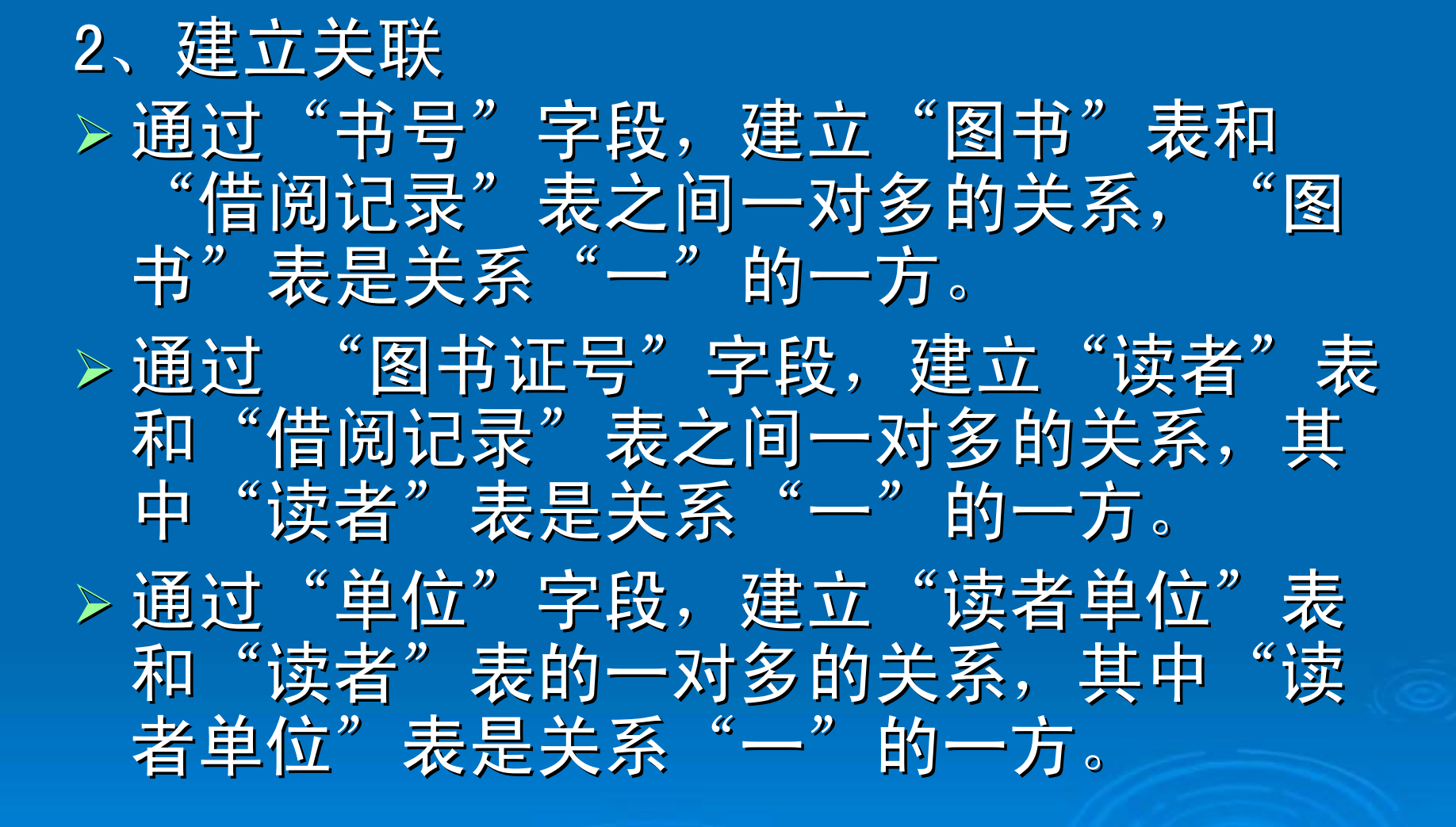

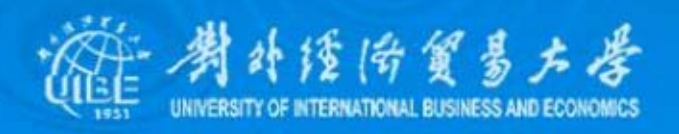

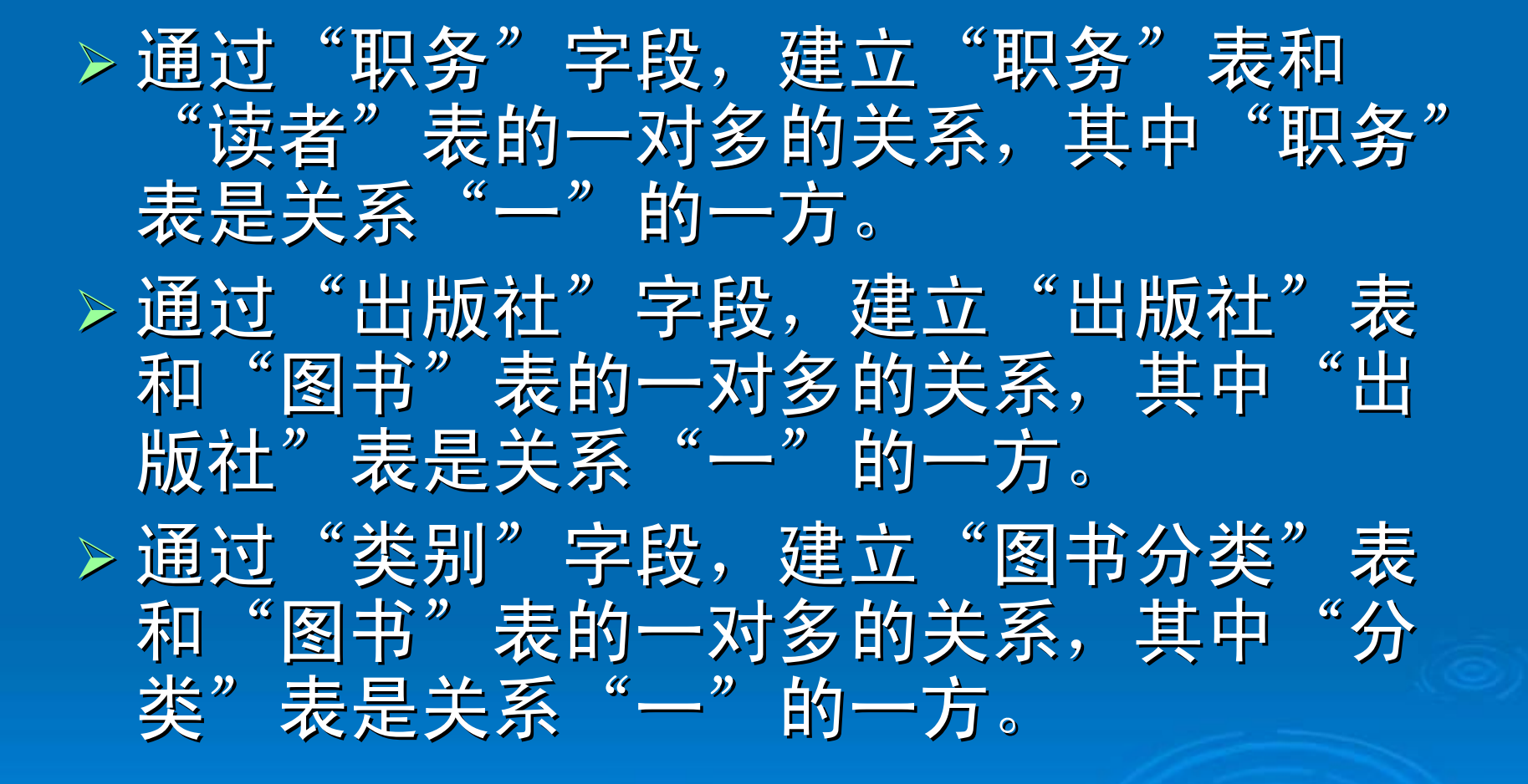

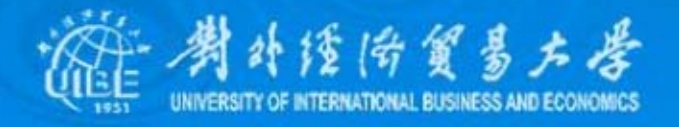

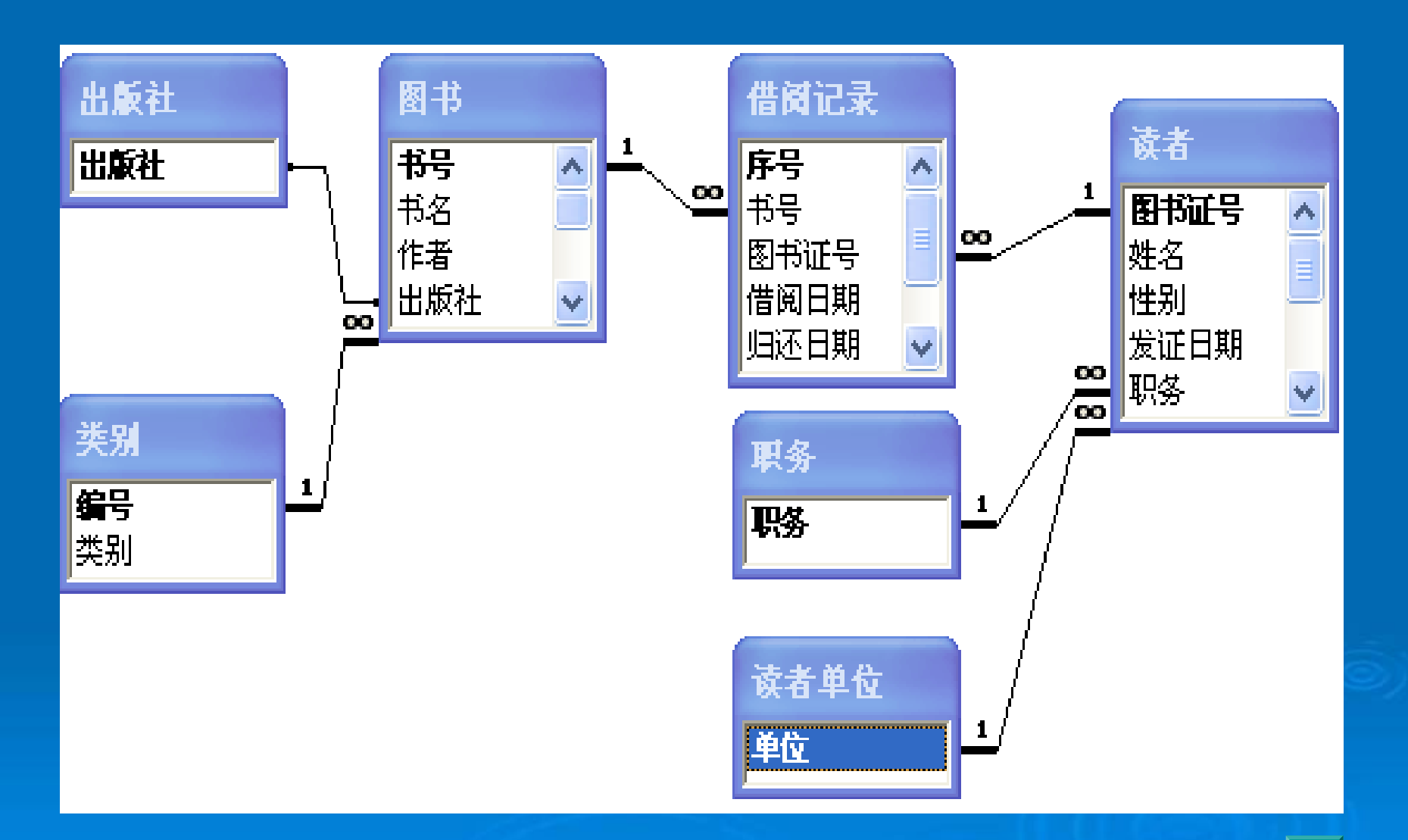

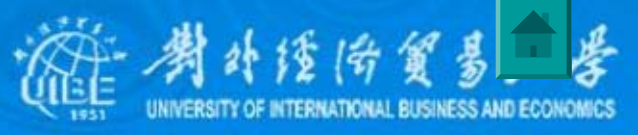

# 11.3 查询设计

#### <span id="page-8-0"></span>1、图书信息查询

z 按"书号"、"书名"、"出版社"和"作者" 建立参数查询,可以使用向导建立查询,数据 源是"图书"表。

#### 2、读者信息查询

z 按读者的"图书证号"、"姓名"、"单位" 和"职务" 等条件建立参数查询。

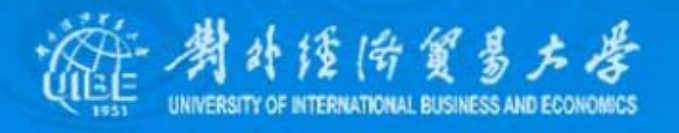

#### 3、处理借阅业务 、处理借阅业务

- 建立追加查询, 一旦有合法读者借阅某本图书, 将读者、图书以及借阅日期等信息写入"借阅 记录"表。
- 建立更新查询,更新"读者"表中"已借阅数 量",将字段"已借阅数量" 加1。 • 建立更新查询,更新"图书"表中"借阅册 数",将字段"借阅册数"内容加1。

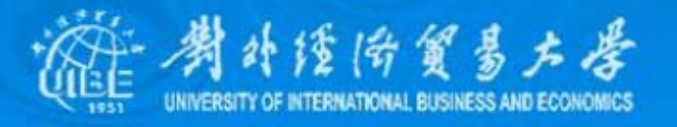

- 4 、处理续借业务 、处理续借业务
	- 建立更新查询,当读者续借图书时,按书号和 图书证号查找借阅记录,并将"借阅记录" "的 相关记录"续借"字段内容修改为True。

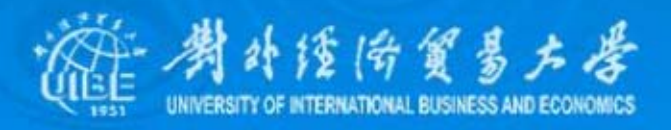

#### 5、处理还书业务 、处理还书业务

- 建立更新查询, 将借阅记录表中相关记录 的 "归还时间"字段内容为当天日期,将字段 "续借"内容设置为false,将字段"逾期"内 容设置为false;
- . 建立更新查询,更新读者表的相关记录内容, 将字段"己借阅数量"减1; • 建立更新查询,更新"图书"表相关记录内容,
- 将字段"借阅册数"内容减1 。

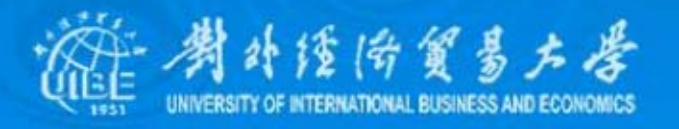

#### 6 、处理撤消证件业务 、处理撤消证件业务 • 在读者离开单位后,要清理"读者"表记录, 可以一次清理一条记录,也可以批量清理。

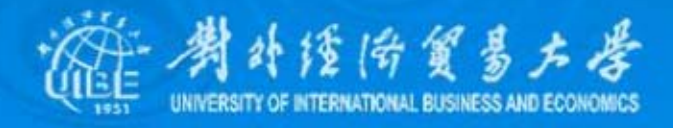

- 7、追加和修改图书/读者信息
	- 建立追加查询,录入新书。
	- 以"图书"表为记录源,选择所有字段,用组 合框为"书号"字段建立查询条件,修改图书 信息。
	- 建立追加查询,办理新的借书证。
	- 。以"读者"表为记录源,选择所有字段,用组 合框为"图书证号"字段建立查询条件,修改 读者信息"。

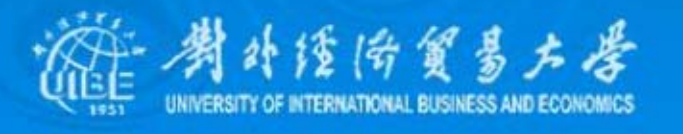

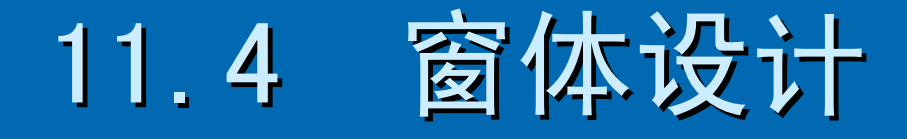

- <span id="page-14-0"></span>¾ 设计一个主窗体,并通过自动启动,每次 设计一个主窗体,并通过自动启动,每次 在打开数据库时将自动打开主窗体。主窗 体包括以下6个主要选项:
	- 查询读者信息;
	- 查询图书信息;
	- z 办理借阅手续; 办理借阅手续;
	- 图书证件管理;
	- z 数据信息管理; 数据信息管理;
	- 退出系统;

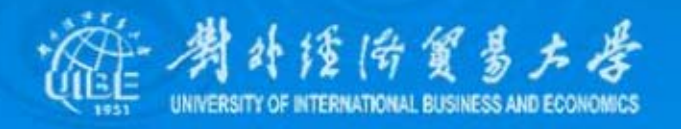

### 1、设计主窗体 主窗体中包括

- z 命令按钮。
- z 图象框。
- 一个未绑定标签显示窗体标题; z 一个未绑定文本框,显示当天日期。 一个未绑定文本框,显示当天日期。

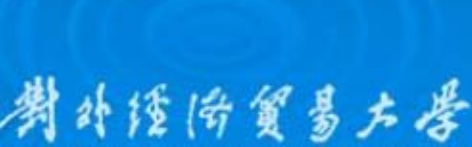

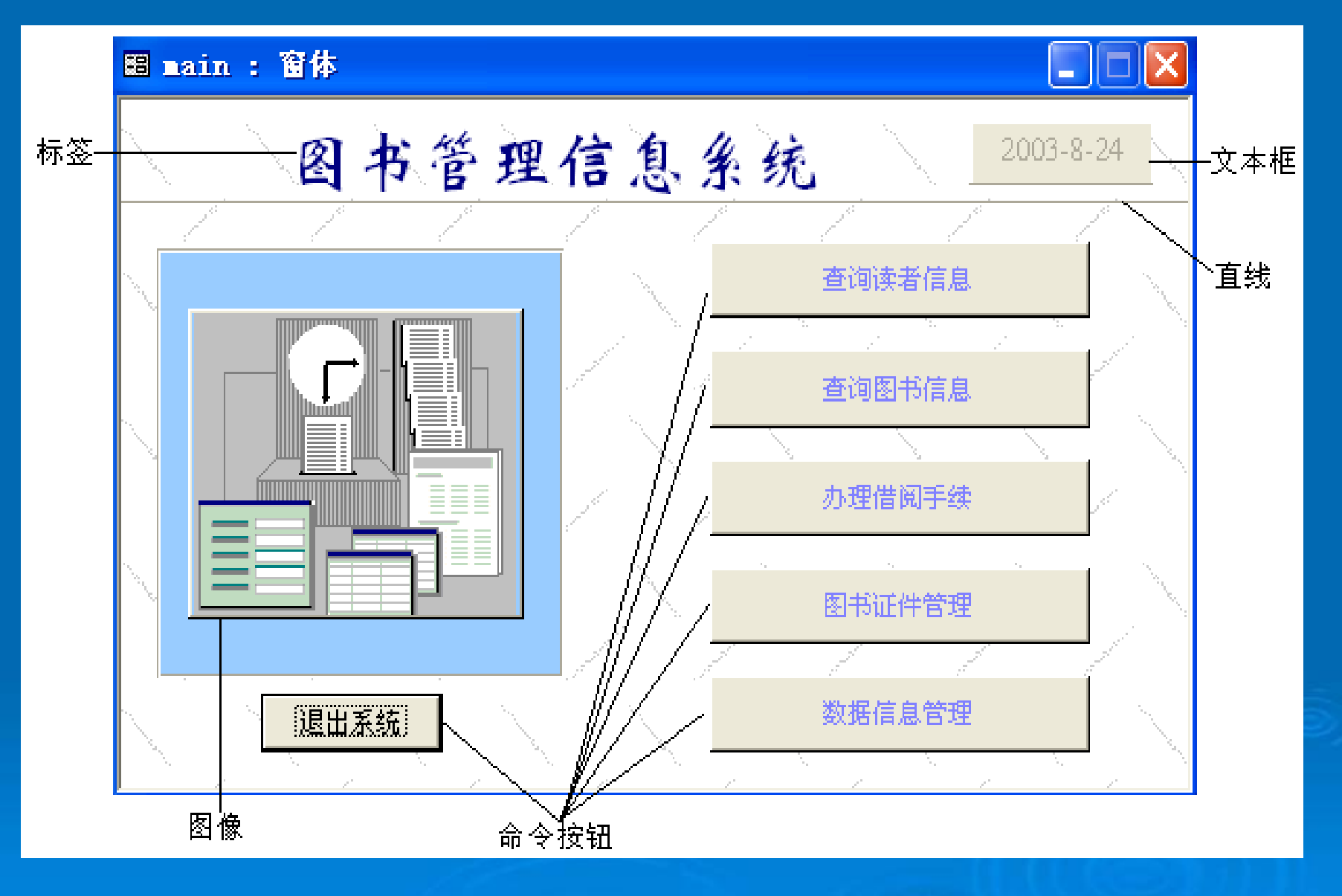

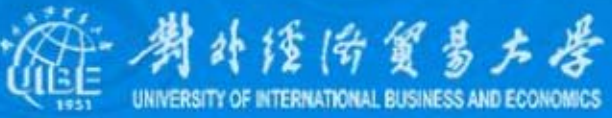

#### 2、查询读者信息条件窗体

- 当单击主窗体中"查阅读者信息"按钮时,打 开窗体"读者查询"
- •窗体作用是选择查询条件,图书证号、单位和 职务输入框都是组合框,列表项分别来自"读 者"表、"读者单位"表和"职务"表,姓名 输入框是文本框;退出查询和查询信息是命令 按钮; "查询读者信息"是放置在页眉的窗体 标题。

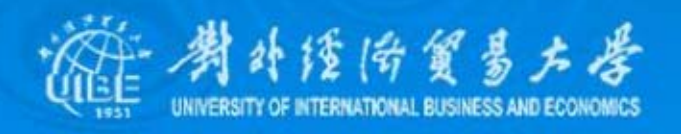

#### 3、读者信息窗体

### • 在单击"查询读者信息"窗体中的"读者信 息"按钮后,以只读模式打开"读者信息" 窗体。

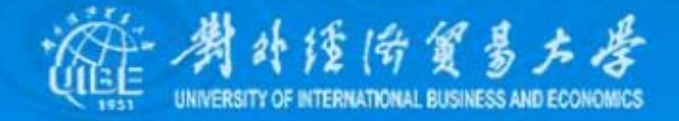

#### 4、图书信息查询结果窗体

z 这个窗体的主要作用是选择查询图书的信息, 这个窗体的主要作用是选择查询图书的信息, 例如,按书号、书名、出版社等查询,当选择 好条件后,单击"显示查询结果"时,出现 "图书信息查询结果"窗体。

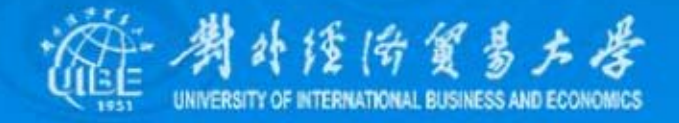

5、 选择办理借阅还书和续借手续窗体 "选择办理借阅类型"窗体主要作用是选择办 理借阅、还书或续借。 • 单击"借阅图书"按钮,打开窗体"借阅记录" • 单击"还书续借",打开窗体"还书续借条件"

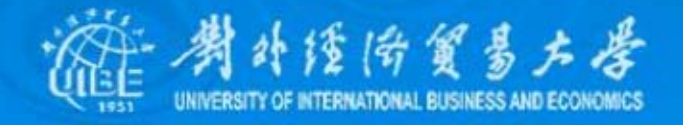

- 6、选择办理证件类型
	- z 窗体的主要作用: 窗体的主要作用:
		- 选择办理证件;
		- 撤消证件。
	- z 为了操作方便,设置了两个单项选择按钮,选 为了操作方便,设置了两个单项选择按钮,选 择不同的事件, 在选择了撤消证件后出现组合 框, 否则隐藏组合框 。

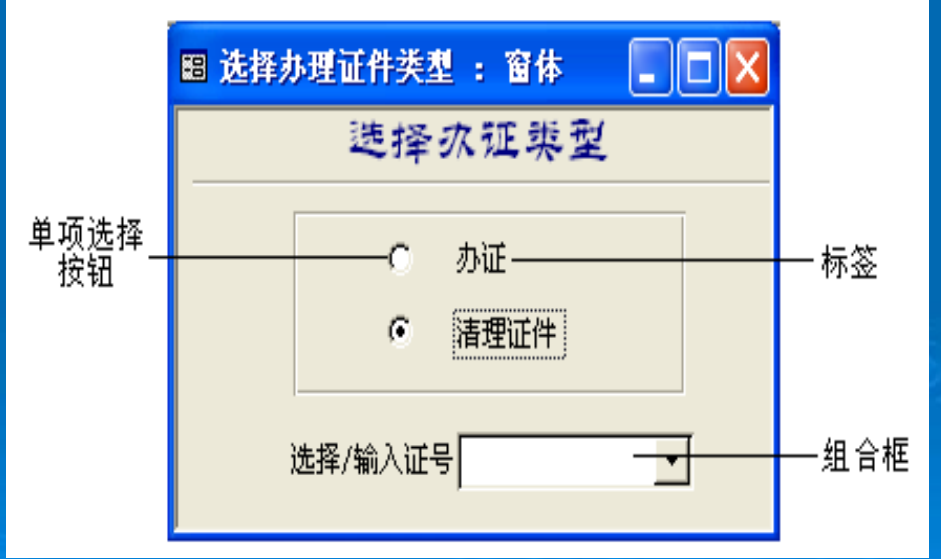

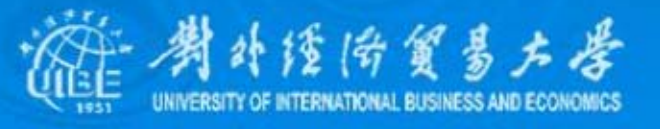

## 7 、信息管理窗体 、信息管理窗体 在主窗体中选择"数据信息管理",实现以 下功能

- z 输入图书
- z 输入读者信息,办理借书证 输入读者信息,办理借书证
- z 修改读者信息
- z 修改图书信息

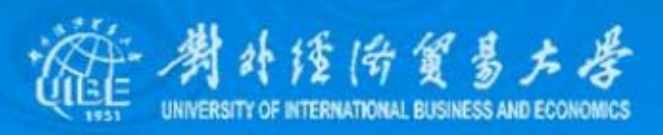

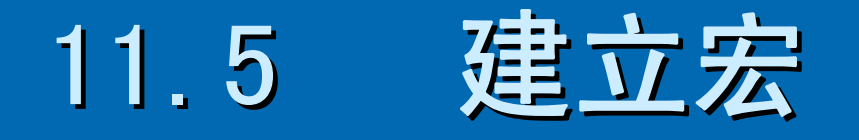

<span id="page-23-0"></span>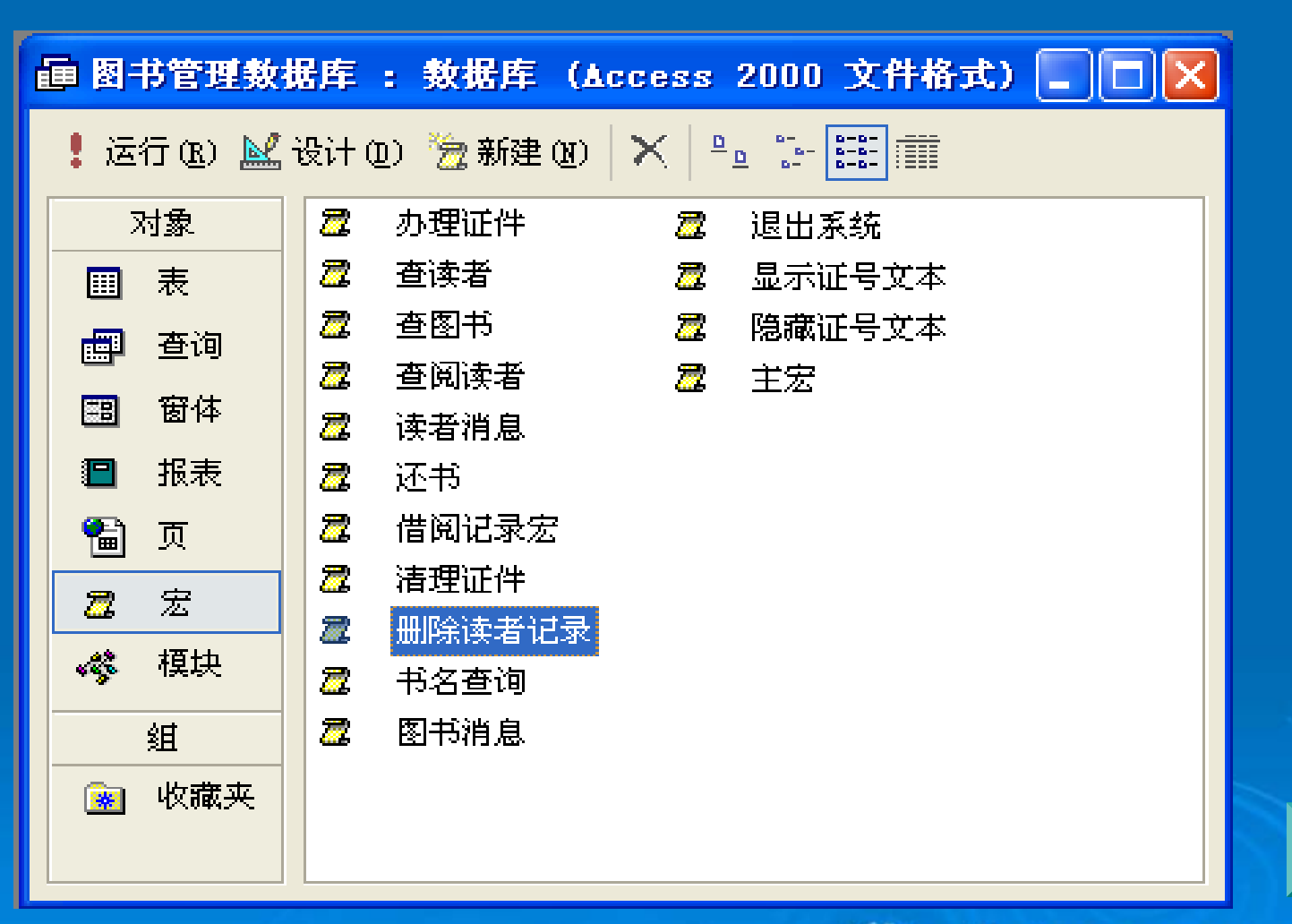

|奇貿易大學

## 11.6 VBA过程

#### <span id="page-24-0"></span>1、检测密码

- z 使用一个简单窗体,在进入数据库系统前,检 使用一个简单窗体,在进入数据库系统前,检 测密码, 假定密码为123456,输入正确,方可 进入系统。
- 2、自动设置 "逾期 "字段

z 当读者借阅图书时,记录了借阅日期,假设三 当读者借阅图书时,记录了借阅日期,假设三 十天为一个借阅周期,需要续借或归还图书, 在每天第一次打开系统时,检测日期,并做逾 期记录,工作是自动的,用"main"窗体装载 事件触发以上过程。 事件触发以上过程。

补偿陪留易右晕

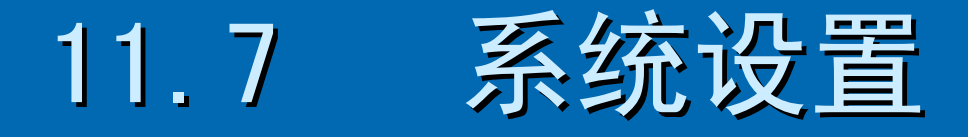

### <span id="page-25-0"></span>1、将"检测密码进入系统"窗体设为启动窗 体

2、设置查询选项

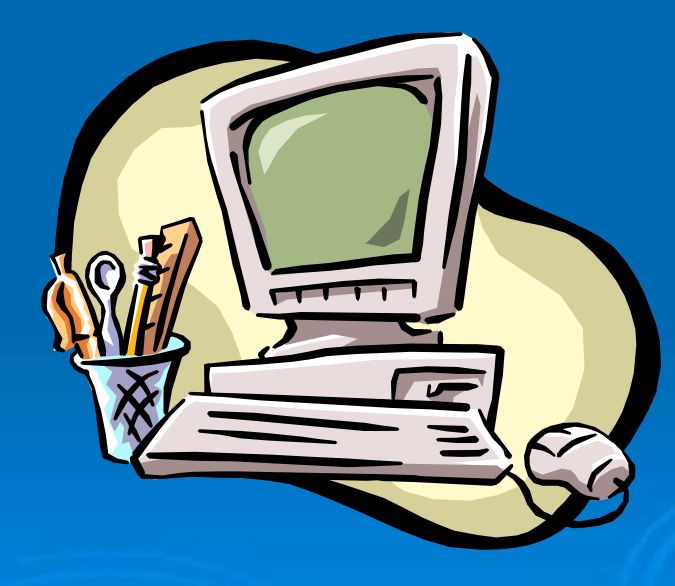

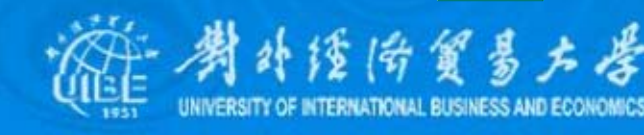

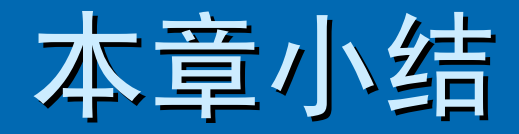

¾ 本章以实例出发,涉及到了表和表中字段 本章以实例出发,涉及到了表和表中字段 的设计、各种查询方法和条件的使用、各 种窗体的设计以及VBA和宏的设计。 ¾ 希望对同学们的学习有抛砖引玉的作用。 希望对同学们的学习有抛砖引玉的作用。

# 谢谢使用本教材和讲义!

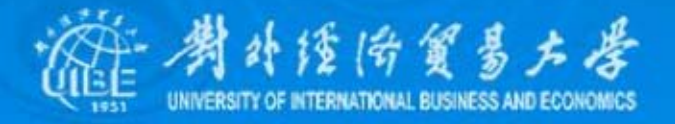